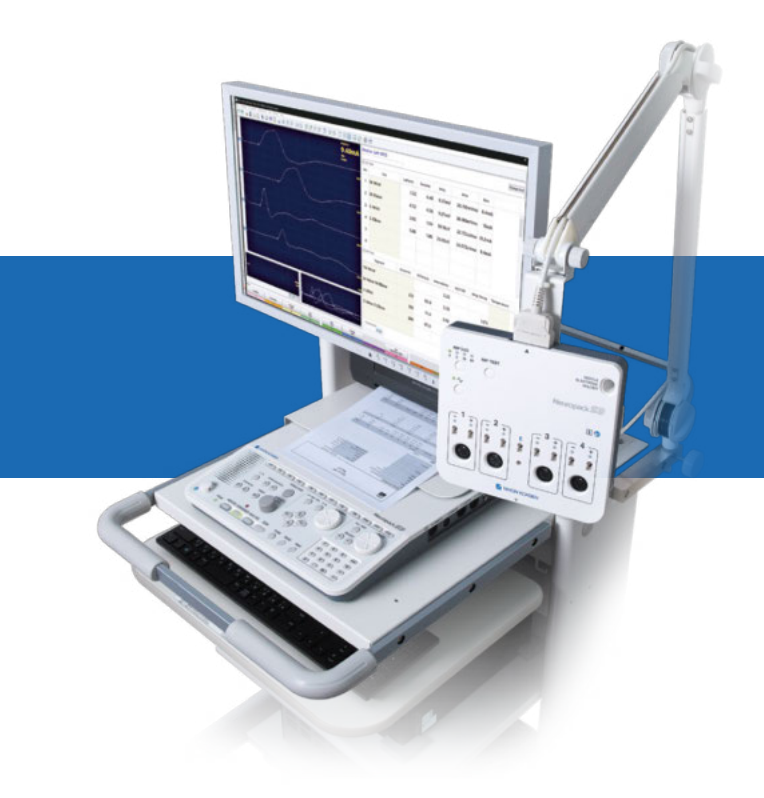

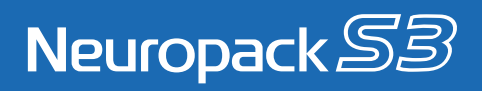

# Effiziente, innovative und zeitsparende Diagnose

Der Neuropack S3 von Nihon Kohden bietet effiziente und benutzerfreundliche EMG-, NLG- und EP-Untersuchungen mit innovativer und zeitsparender Technologie. Er ist mit 2- und 4-Kanal-Verstärkung mit Desktop- oder Notebook-Konfiguration erhältlich. Dank neu designter Haupteinheit gehen Ihre täglichen Routineabläufe wesentlich flüssiger von der Hand.

Seit Jahrzehnten bemüht sich Nihon Kohden um ein umfassendes Verständnis Ihrer Anforderungen an EMG- und EP-Untersuchungen, von Routineabläufen bis hin zu komplexen klinischen Problemstellungen. Das Neuropack S3 Messsystem deckt mit innovativen Funktionen, hoher Signalqualität und Robustheit alle Aspekte der Diagnostik ab und bleibt trotzdem bedienerfreundlich.

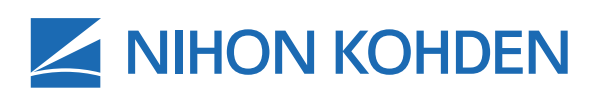

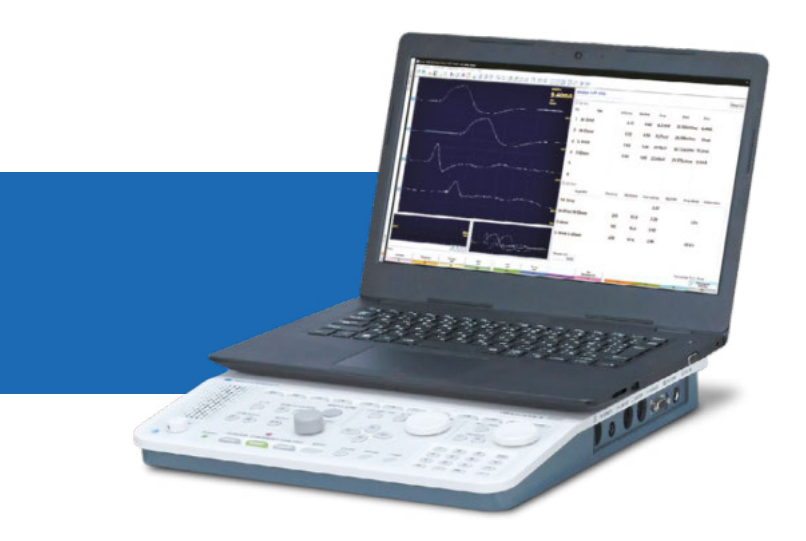

## **Neuropack** S3

#### Rauscharmer, kompakter Verstärker

Die kompakte hochmoderne Elektrodeneingangsbox ermöglicht eine gute Mobilität und erleichtert den Einsatz auf Station ebenso wie in Untersuchungsraum, Praxis und Labor. Der rauscharme Verstärker mit 18 Bit-A/D-Konverter sorgt mit schnellen, sauberen Kurven für eine verkürzte Untersuchungsdauer. Die integrierte Impedanzprüfung, die direkt an der Elektrodeneingangsbox aktiviert werden kann, sorgt für eine zuverlässige Platzierung der Elektroden.

#### Benutzerfreundliches Bedienfeld

Das überschauliche und einfach zu verwendende Bedienfeld ermöglicht einen flüssigen Untersuchungsablauf. Dauer und Rate der elektrischen Stimulation können einfach mit nur einer Berührung geändert werden. Die großen Hauptbedientasten der Neuropack-Serie haben sich bereits in vielen vorhergehenden Produktgenerationen als sehr erfolgreich erwiesen. Dieses Konzept wurde noch durch Spezialtasten erweitert, sodass während einer Untersuchung Computer-Tastatur oder Maus nicht mehr erforderlich sind.

#### Berichterstellung

NeuroReport ist das gemeinsame Tool zur Berichterstellung für alle EEG-, EMG- und IOM-Systeme von Nihon Kohden. Für die Erstellung benutzerdefinierter Berichte für verschiedene Untersuchungsarten sind mehrere Vorlagen vorhanden. Dank leistungsfähiger Autotext-Funktion ist die Erstellung individueller Berichte möglich. Die in der Datenbank (in einem lizenzfreien Format) gespeicherten Berichte werden abschließend automatisch in das PDF-Format konvertiert. Dadurch werden Manipulationen an diesen wichtigen medizinischen Dokumenten verhindert, und sie stehen gleichzeitig in einem universellen Format zur Verfügung.

#### **NeuroNavi**

Die neue und verbesserte Bildschirm-Untersuchungsanleitung NeuroNavi bietet Informationen zu Untersuchungen, Elektrodenund Stimulationspositionen für NLG- und andere Messungen. Ergänzt durch technische und physiologische Hintergrundinformationen bietet NeuroNavi weit mehr als die herkömmliche obligatorische Gebrauchsanweisung. Bildschirm-Gebrauchsanweisungen stehen ebenfalls zur Verfügung. Auf NeuroNavi und die Gebrauchsanweisungen können Sie jederzeit zugreifen.

#### iSAF Intelligent Stimulus Artifact Filter

Fällt es Ihnen auch schwer, saubere Kurven ohne Stimulusartefakte zu erhalten? Die hervorragende neue, mathematische Signalverarbeitungstechnologie, iSAF, von Nihon Kohden bietet bei elektrischen Stimulusartefakten eine ausgezeichnete Lösung.

#### Multitask-Fenster

Es können bis zu acht Protokollfenster gleichzeitig geöffnet werden, sodass vorherige Schritte der Untersuchungsserie leicht herangezogen werden können. Die Untersuchungsliste ist Ihr zentrales Navigationsportal während und nach der Untersuchung. Sie können dort einfach den Stand der Untersuchungsserie nachverfolgen.

#### Standard-Untersuchungsprogramme

#### **Elektromyografie**

Für das Routine-EMG-Programm werden Auto-MUP-Erkennung und -Klassifizierung mit Echtzeit-Turn- bzw. -Amplitudenanalyse verwendet. Eine funktionelle, gut durchdachte Auswertungsanzeige erfüllt Dank einfacher und flüssiger Bedienung verschiedenste Anforderungen im klinischen Alltag.

Schnellanzeige: Sie können leicht zwischen vier einfach zu definierenden Messmodi wechseln – beispielsweise für Einstichaktivität, Erkennung der motorischen Einheit, Turn-/ Amplitudenanalyse und Interferenz –indem Sie eine Schaltfläche unten auf der Anzeige oder auf der Bedienfläche drücken.

MUP: Die MUP-Kurven werden automatisch erkannt und in ähnlich geformte MUP-Gruppen eingeteilt. Die Ergebnisse der MUP-Messung (Dauer, Amplitude, Phase, Turns und Entladungsfrequenz) werden in einer eigenen Übersichtsanzeige neben der Kurve dargestellt. Die gemittelten MUP-Werte derselben MUP-Gruppe werden berechnet und angezeigt.

Trigger-EMG: Ein kaskadenförmig angeordnetes Kurvenfenster zeigt die durch Schwellwert-Trigger, Fenster-Trigger oder Flanken-Trigger erzeugten Kurven in chronologischer Reihenfolge. Sie können die Dauer (Anfangs- und Endpunkt) der MUP-Kurve ändern. Im MUP-Durchlauffenster werden ohne Scrollen bis zu acht MUP-Kurven angezeigt. Die Kurven können leicht über eine Schaltfläche ausgewählt werden.

Interferenz: Die Turn-/Amplitudenmessung wird automatisch durchgeführt. Das Messergebnis wird jede Sekunde in den Histogrammen "Turn-Intervall" und "Amp/Turn" sowie in der Grafik "Amp/Turn" angezeigt. Die Turn- und Amplituden-Normwerte mehrerer Muskeln sind als Standardeinstellungen gespeichert, und der Normbereich wird im "Amp/Turn"-Histogramm angezeigt. Es ist leicht zu erkennen, ob die gemessenen Kurven im Normbereich liegen oder nicht.

Muskel-Übersicht: Im Übersichtsfenster (Muskeln) sollte mit der Eingabe der EMG-Ergebnisse begonnen werden – direkt neben den Untersuchungsergebnissen. Für die neuesten EMG-Ergebnissen werden bis zu 26 Kurven mit Anmerkungen im Monitor-Kurvenfenster und bis zu 20 MAP-Kurven im MAP-Fenster in einer Anzeige dargestellt. Dies ermöglicht eine effiziente und rasche EMG-Auswertung.

EMG-Wiedergabesoftware: Durch Klicken auf die EMG-Player-Schaltflächen können Sie nach der Messung jede aufgezeichnete Kurve einfach mit Ton auswerten. Mit diesem Tool sind EMG-Dateien, auch mit Ton, zu Präsentations- und Vortragszwecken auf einer Wiedergabestation abspielbar.

#### Neurographie

Untersuchung der Nervenleitgeschwindigkeit (NLG): Mit dem NLG-Programm können Sie MCS-, sNLG- und F-Wellen-Untersuchungen in nur einer Anwendung durchführen.

Motorische NLG/sensorische NLG: Für Messungen mit dem Neuropack S3 muss der Stimulationsort vor Beginn der Aufzeichnung nicht manuell ausgewählt werden. Die Software übernimmt dies automatisch, bei Bedarf ist diese Konfiguration jedoch leicht zu ändern. Seitenvergleiche und gemeinsame motorische und sensorische Tests können in einer Kurvenanzeige angezeigt werden, verfügen aber auch über ihre eigenen Bewertungstabellen. Die Normdaten sind in derselben Anzeige verfügbar. Die überlagerten Kurven werden in Echtzeit angezeigt, sodass Sie die Amplituden aller Stimulationsorte vergleichen und damit auch die Qualität der Stimulation beurteilen können.

Repetitive Stimulation: Die Amplitude jeder Sequenz wird in derselben Anzeige als Balkendiagramm angezeigt. Die Übersicht über die Messung bei Repetitiver Stimulation lässt sich leicht auf einen Blick übersehen. Die Kurve für jede Sequenz kann durch Klicken auf das entsprechende Balkendiagramm geöffnet werden. Für eine automatische Messung können bis zu 12 Stimulationsmuster-Sequenzen definiert werden (automatische Sequenzfunktion). Die Stimulation kann in demselben Protokoll mit hoher oder niedriger Frequenz, aber auch als Kombination beider verabreicht abgegeben.

F-Welle: Mit der Funktion "Geteilte Empfindlichkeit" werden M-Welle und F-Welle mit unterschiedlichen Empfindlichkeiten angezeigt. Die F-Wellenlatenz wird im F-Wellen-Histogrammfenster angezeigt.

H-Reflex: Das Diagramm der Intensitäts-Amplitude und die überlagerten Kurven werden im gleichen Fenster angezeigt.

Blinkreflex: Im Fenster der Blinkmessung, ist das Verhältnis zwischen Markerposition und Normbereich leicht zu erkennen.

#### Somatosensorisch evoziertes Potenzial

Die Standard SEP-Untersuchungsprotokolle reichen von SSEP bis ESCP.

EKG-artefaktfreies SSEP: Mit dem EKG-SSEP-Protokoll erfolgen Stimulation und Mittelung während des flachen Teils der EKG-Kurve, was die Aufzeichnung artefaktfreier Kurven ermöglicht.

 Seitenvergleich: Dank geteiltem Bildschirm lassen sich auf demselben Bildschirm Seitenvergleiche durchführen.

#### Optionale Untersuchungsprogramme

Verschiedene visuelle Stimulationen: Ein Monitor für Musterumkehr, LED-Brillen und Blitzstimulator-Optionen ermöglicht eine umfassende visuelle Untersuchung.

AEP: Zu den Standard AEP-Untersuchungsprotokollen gehören

- AEHP (Akustisch Evozierte HirnstammPotenziale)
- MLR (Mittlere Latenzreaktion)

•

- SVT (Slow Vertex Response Langsame Vertexreaktion)
- AEHP Automarker: Im AEHP-Protokoll ermöglicht die automatische Kurvenmarkierung eine zeitsparende Messung von Latenz, Amplitude und Intervall.

#### Automatische Nervensystemtests

R-R-Intervall: Zur Prüfung der Herzfrequenzvariabilität können neben der herkömmlichen sequenziellen Bewertung die Frequenzvariationen auch durch eine FFT- oder MEM-Analyse bewertet werden.

SSR: Bei der Messung der sympathischen Hautreaktion (SSR) werden die durch somatosensorische, akustische oder visuelle Stimulation evozierten Potenzialänderungen der Haut gemessen. Bis zu 9.999 evozierte Kurven können temporär gespeichert werden.

#### Einzelfaser- und Makro-EMG

Eine Jitter-Reanalyse ist für alle aufgezeichneten Kurven bei verschiedenen Triggerstufen möglich. MCD, MSD, MIPI, Entladungsfrequenz und Blockierungen können automatisch analysiert werden. Es stehen zwei Einzelfasermodi zur Verfügung – willkürliche und stimulierte Kontraktion.

#### Datenintegration und -verwaltung

Polaris.one: Mit dieser Software lassen sich Daten und Untersuchungsplanung einfach verwalten.

- SQL-basierte Datenbank für EEG, EMG/EP und EKG-Daten.
- Die Benutzeroberfläche kann an die individuellen Bedürfnisse angepasst werden, beispielsweise durch das Entfernen nicht benötigter Schaltflächen oder die Auswahl der angezeigten Daten.
- Kalenderansicht und Aufgabenlisten.
- Kopien von Daten können für den individuellen oder gemeinsamen Gebrauch gespeichert und dennoch von der Datenbank verwaltet werden.
- Automatische Ergänzungsvorschläge für Texteingabefelder.
- Manueller, halbautomatischer und automatischer Transfer und Archivierung im Hintergrund.
- Integrierter NeuroReport mit einer Vielzahl von Vorlagen für alle Untersuchungen.
- Offline-Funktionen für Aufzeichnungs- und Auswertungsarbeitsplätze sichern Ihre Arbeitsabläufe auch bei Verlust der Netzwerkverbindung.
- Mandantenfähigkeit mit benutzerbezogener Filterung der Patienten.
- Umfangreiche Benutzerrechteverwaltung (über Gruppen).
- Aufzeichnung aller Änderungen an medizinischen Daten im Aktivitätenprotokoll.
- Integrierte DVD/CD-Brennfunktion.

### Technische Daten

### Neurofax S3 (MEB-9600)

#### Verstärker

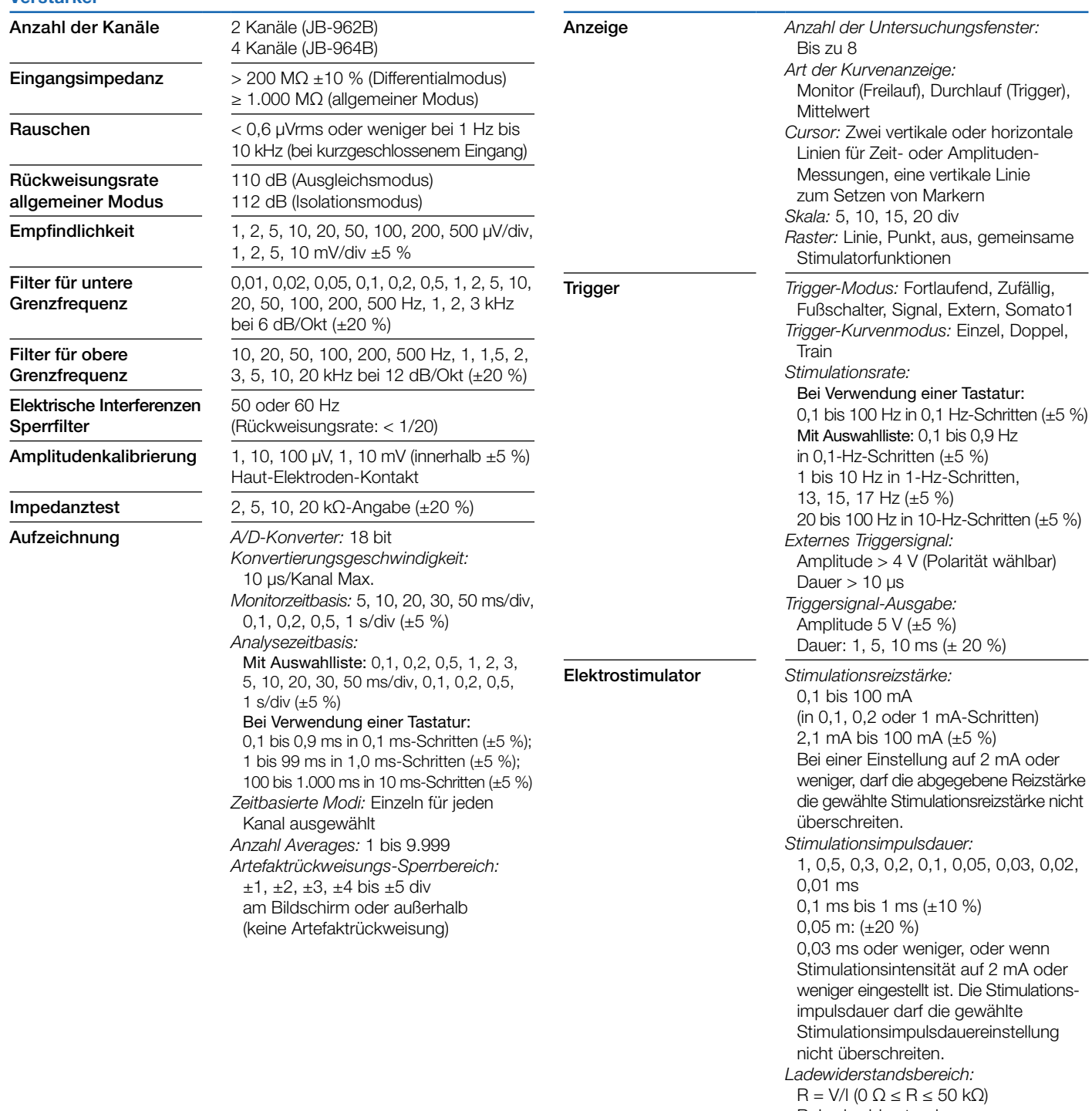

R: Ladewiderstand

V: interne Spannung

I: Stimulationsreizstärke

#### Akustische Stimulatoren

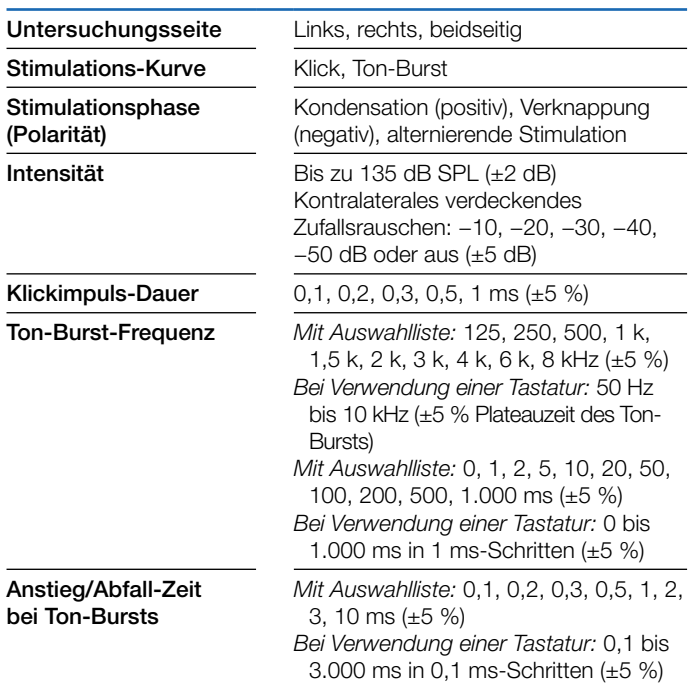

#### Maße und Gewicht

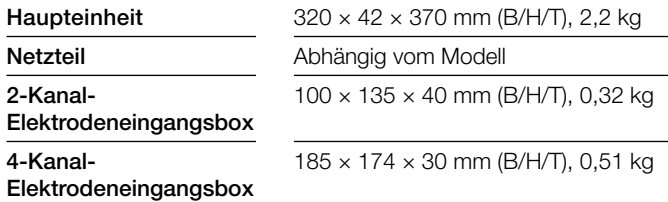

#### Stromversorgung

Versorgungsspannung und Frequenz Spannungsversorgung/ Netzteil

 $< 1.000$  VA

100 bis 240 V, 50/60 Hz

#### NIHON KOHDEN DEUTSCHLAND GmbH Raiffeisenstr. 10, 61191 Rosbach, Deutschland

Telefon: +49 6003 827 0, Fax: +49 6003 827 599 Internet: https://eu.nihonkohden.com, E-mail: bestellung@nke.de

NIHON KOHDEN EUROPE GmbH Raiffeisenstr. 10, 61191 Rosbach, Deutschland Telefon: +49 6003 827 0, Fax: +49 6003 827 599 Internet: https://eu.nihonkohden.com, E-mail: info@nke.de

#### NIHON KOHDEN CORPORATION

1-31-4 Nishiochiai, Shinjuku-ku, Tokyo 161-8560, Japan Telefon: +81 (3) 59 96-80 36, Fax: +81 (3) 59 96-81 00 Internet: www.nihonkohden.com

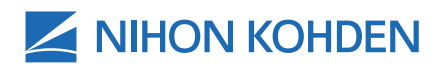

#### Visuelle Stimulatoren

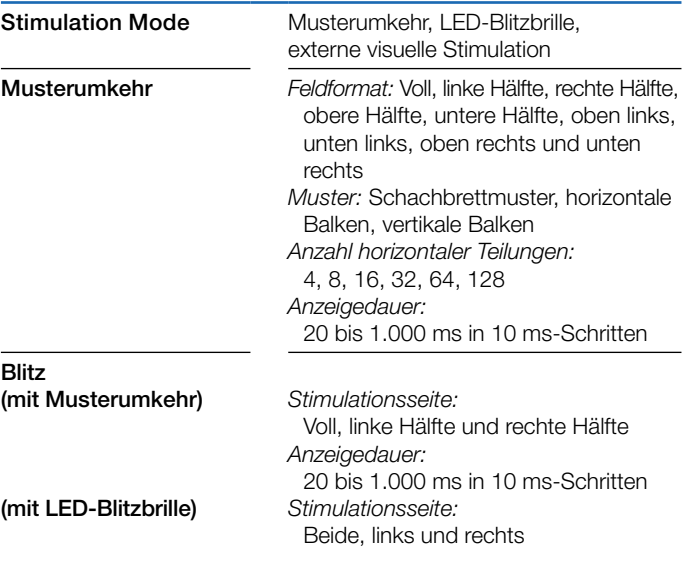

#### Betriebsbedingungen

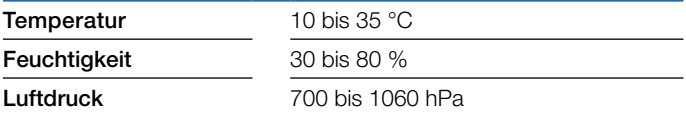

#### Lagerung und Transport

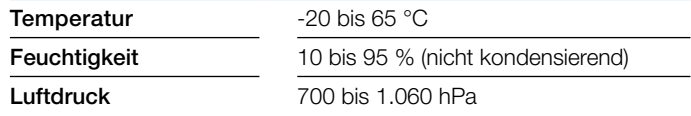